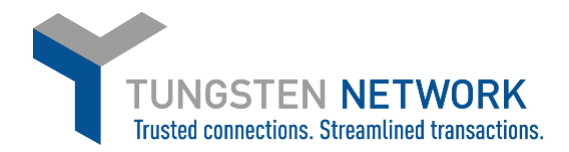

## **HOW TO ADD ADDITIONAL USERS TO YOUR TUNGSTEN NETWORK ACCOUNT**

You must be the Admin of your account in order to add additional users

- 1. Please login in at www.tungsten-network.com/login
- 2. Once you have logged in click on Your account on the top right hand side of the page
- 3. Click on View Your users and their rights

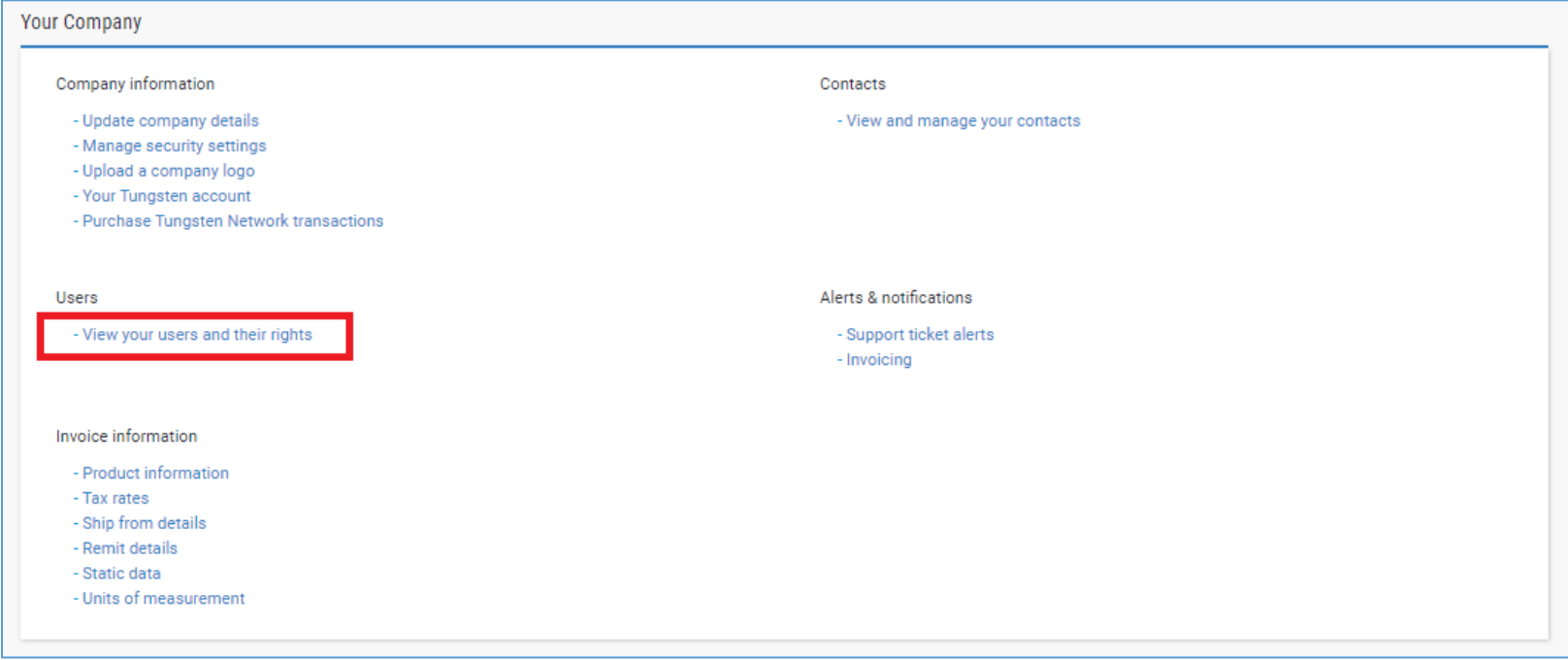

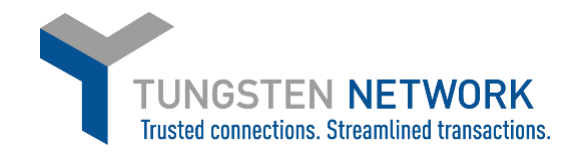

- 4. You can now view current users. You can transfer Admin rights to another user by clicking admin.
- 5. You can amend a current user's profile or access rights by clicking on the edit button

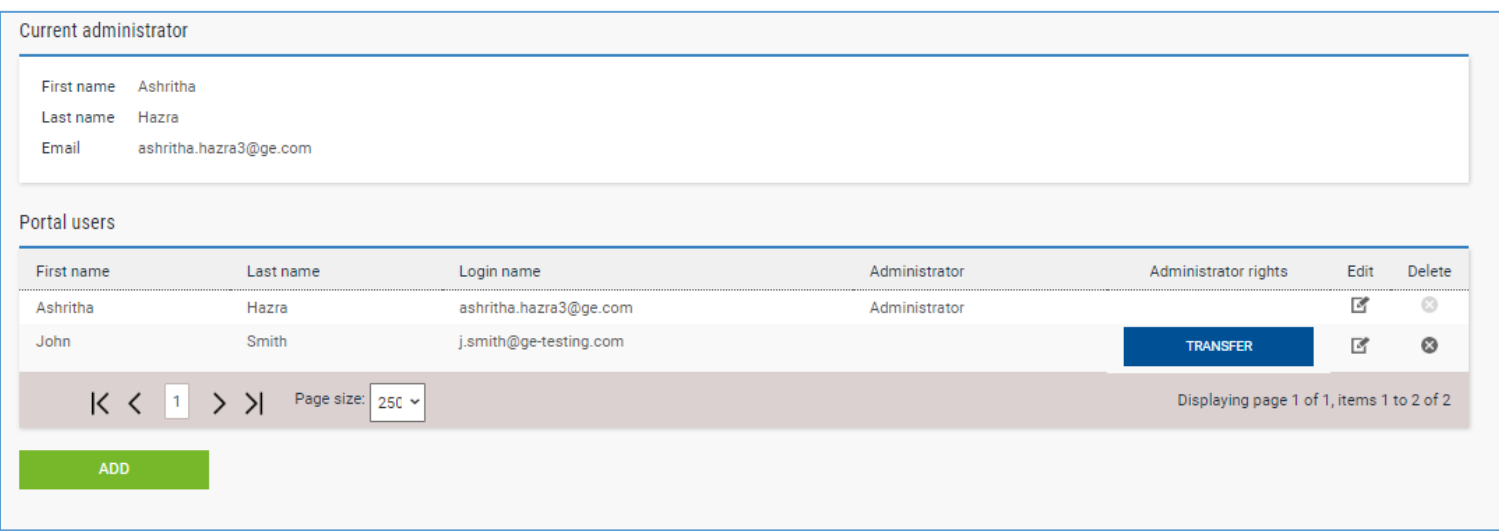

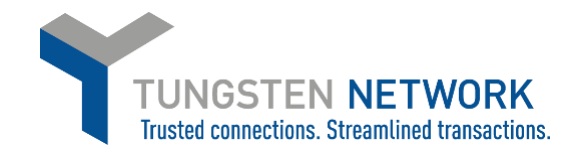

6. Click 'Add' to add a new User Enter their details and click save. The user will now receive an email to set their login credentials

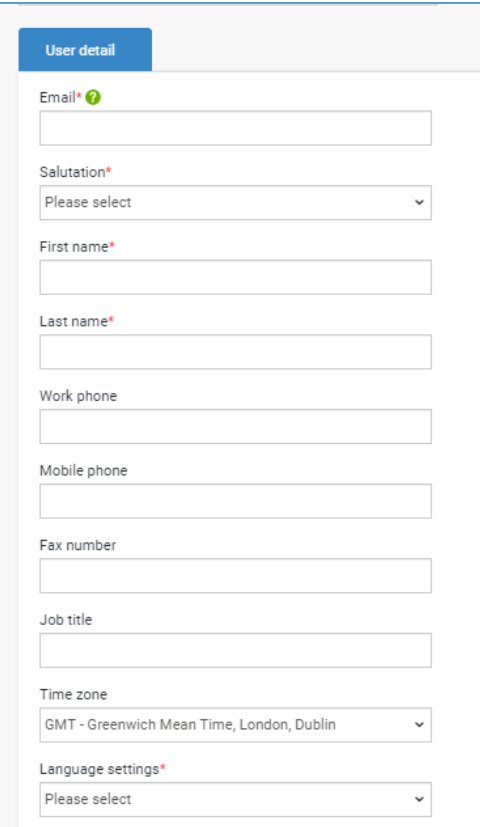

7. After saving you can click on the 'Access Rights' tab to determine their access level. Click save when completed

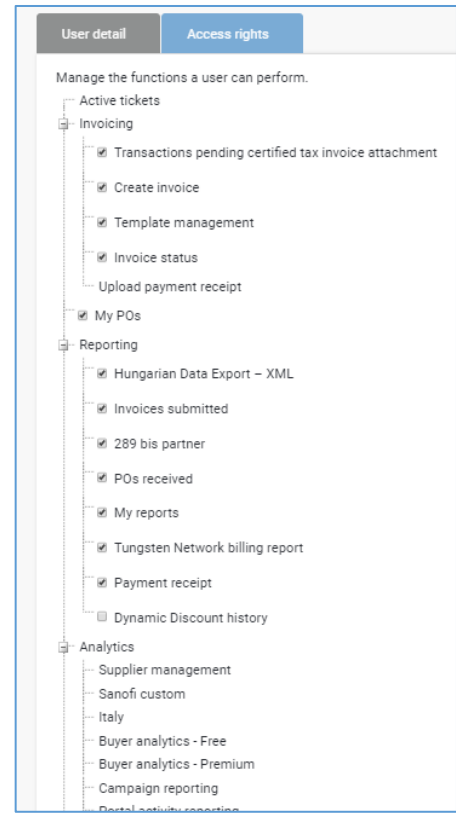